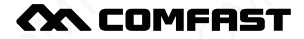

# 快速安装指南

无线路由器 M0304508 版本6.0

### 1 硬件连接

1.1 如果使用宽带拨号上网,请按下图中1、2、3、4顺序依次连接; 如果使用小区宽带上网,请按下图中2、3、4顺序连接,将路由器的 WAN口直接接入小区宽带。

宽带拔号上网

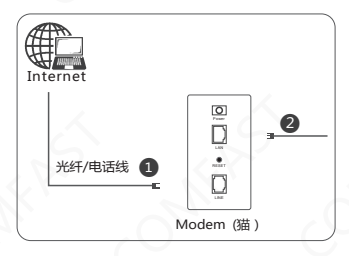

小区宽带上网

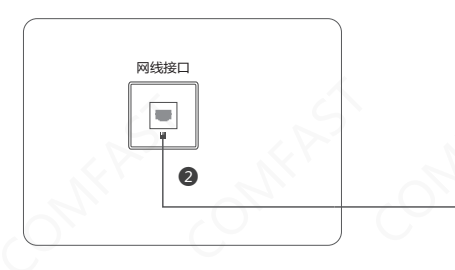

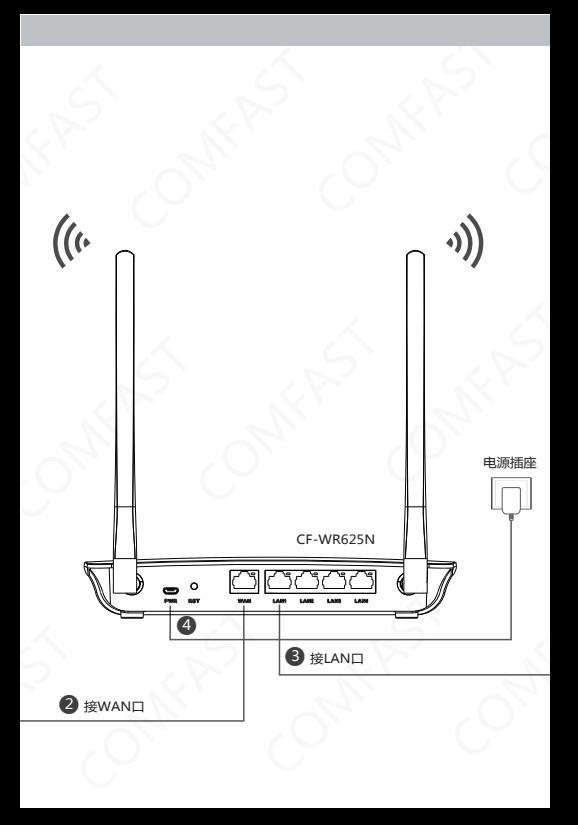

#### 无线连接

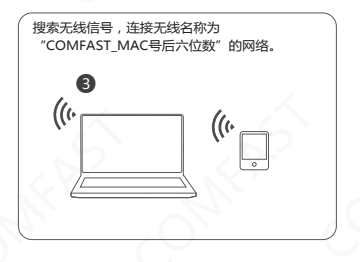

有线连接

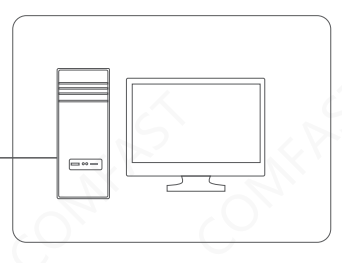

2 设置路由器

### 2.1 打开浏览器,输入cflogin.com回车,进入设置界面。

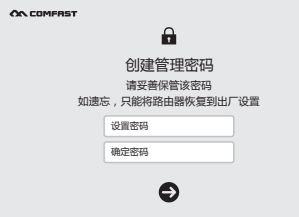

若无法打开此页面,请将电脑IP改成自动获取,并在IE浏览器输 入IP:192.168.10.1再尝试;

2.2 此处以宽带拨号上网为例,输入宽带账号和密码;

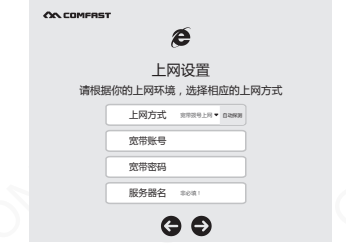

2.3 设置无线名称和无线密码;

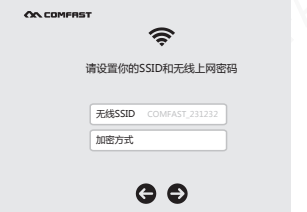

2.4 设置完成,更多设置请到高级设置完成。

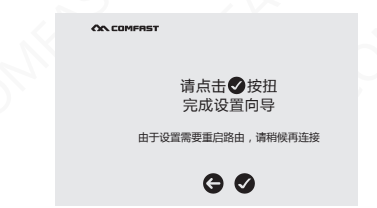

警示

1.雷雨天气请将路由器电源及所有连线拆除,以免遭雷击破坏; 2.远离热源,保持通风; 3.在储存、运输和运行环境中,请注意防水; 4.使用路由器附带的电源适配器; 5.将设备放置在平稳的表面。

### 3 常见问题

3.1 忘记了登录设备的密码怎么办(如何将路由器复位)? A. 忘记了登录设备的密码只能将设备恢复到出厂默认设置,即复位。 在设备电源口和WAN口之间有一个RESET按钮,通电状态下,用手指 按下RESET键7秒左右,指示灯快速闪烁3次后松开,复位成功。

注音 · 复位后路中器默认登录IP为192.168.10.1 默认首次登录需要 设置一个密码。登录时,请确保计算机的IP地址为自动获取在 192.168.10.X(x可取2-254之间任意值)网段。

3.2 登陆不了设备的管理界面怎么办?

A. 请确保计算机的IP地址与设备登陆IP地址处于同一网段:如设备默认 登陆IP地址为192.168.10.1,则计算机IP地址须为192.168.10.X(x为 2-254之前任意整数);

B. 请确保浏览器设置为"从不进行拔号连接",并且没有设置代理服务器 ;方法如下(以IE浏览器为例):依次选择工具-Internet选项-连接,选 择"从不讲行拨号连接"; 单击"局域网设置"去掉代理服务器的洗项。 C. 可尝试更换其他计算机进行登陆;若上述提示不能帮助您登陆到设备 ,请将设备恢复出厂重新操作。

3.3 为什么我的笔记本电脑搜索不到无线信号?

A. 如果是笔记本电脑内置的无线网卡,请确认无线功能开关已打开(建 议联系笔商或查阅相关说明书):

B. 在设备管理器中查看无线网卡驱动是否成功安装以及无线网卡是否已 启用;

C. 检查笔记本电脑的无线服务是否开启,点击桌面上我的电脑,选择管 理 在计管机管理中选择"服务和应用程序",再在"服务页面里查看 " Wireless Zero Configuration" 的状态。

D. 请确认设备的无线功能已开启且允许SSID广播。

E. 尝试近距离是否可以搜索到无线信号,避免因障碍物太多导致信号衰 减严重;若上述提示不能帮助到您,请确认其它的无线网卡是否可以连 接到该无线路由器。如果都不行,请将设备恢复到出厂设置。

## 版权信息

#### 声明

#### 深圳市四海众联网络科技有限公司 版权所有,保留所有权利

未经公司的明确书面许可,任何单位或个人不得擅自仿制。 复制,抄录或转译本书部分或全部内容。不得以任何形式 或任何方式 (电子, 机械, 影印, 录制或其它可能的方式) 进行商品传播或用于任何商业、赢利目的。

COMFRST为深圳市四海众联网络科技有限公司注册商 标。本文档提及的其它所有商标或注册商标,由各自的所 有人拥有。

本手册所提到的产品规格和资讯仅供参考,如有内容更新, 恕不另行通知。除非有特殊约定,本手册仅作为使用指导, 本手册中所有陈述,信息等均不构成任何形式的担保。

制造商:深圳市四海众联网络科技有限公司 地址:深圳市龙华新区腾龙路淘金地大厦B座607-610室 服务热线:0755 83790059/ 83790659 **网址:www.comfast.com.cn** 

### 警告

此为A级产品,在生活环境中,该产品可能会造成无线电干扰。在 这种情况下,可能需要用户对于扰采取切实可行的措施。